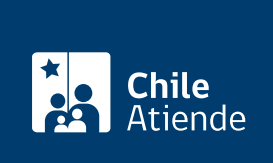

Información proporcionada por Subsecretaría de Relaciones Económicas Internacionales

# Solicitud de instancia específica ante el Punto Nacional de Contacto

Última actualización: 04 abril, 2024

## Descripción

Permite a personas naturales y jurídicas solicitar una instancia específica ante el Punto Nacional de Contacto de Chile (PNC) sobre un posible incumplimiento de las [líneas directrices de la OCDE](https://www.subrei.gob.cl/docs/default-source/default-document-library/lineas-directrices-espanol.pdf?sfvrsn=781d26a3_0) [\(Organización para la Cooperación y el Desarrollo Económicos\)](https://www.subrei.gob.cl/docs/default-source/default-document-library/lineas-directrices-espanol.pdf?sfvrsn=781d26a3_0), por parte de una empresa multinacional.

#### [Obtenga más información.](https://www.subrei.gob.cl/ejes-de-trabajo/cer/solicitud-de-instancia-especifica)

Este trámite se puede realizar durante todo el año en el sitio web , oficina de partes y correo postal de la Subsecretaría de Relaciones Económicas Internacionales (SUBREI) .

### **Detalles**

Las líneas directrices de la OCDE cubren distintas materias: relaciones laborales, medio ambiente, derechos humanos, entre otras.

La solicitud da inicio a una "instancia específica", procedimiento mediante el cual el PNC la examina y resuelve.

Etapas del proceso de revisión de la solicitud :

- Etapa 1 Evaluación Inicial: desde la recepción de la solicitud hasta concluida la evaluación inicial del PNC.
- Etapa 2 Revisión de la instancia específica: desde la evaluación inicial hasta concluir el diálogo o mediación entre las partes.
- Etapa 3 Redacción y publicación de la Declaración Final.

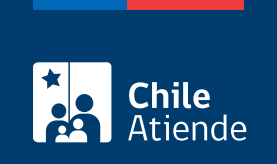

## ¿A quién está dirigido?

Personas naturales o jurídicas.

## ¿Qué necesito para hacer el trámite?

Información general :

- Del solicitante.
- De la empresa sobre la cual se presenta la solicitud.
- De otras partes a quienes el Punto Nacional de Contacto de Chile podría consultar para obtener información.

Del mismo modo, debe describir, de forma precisa, los fundamentos de la solicitud, entregar detalles de los hechos por los cuales se acusa a la empresa, razones por las que el PNC chileno es competente para revisar el caso, y explicar cómo fueron vulneradas las [líneas directrices de la OCDE para empresas](https://www.subrei.gob.cl/docs/default-source/default-document-library/lineas-directrices-espanol.pdf?sfvrsn=781d26a3_0) [multinacionales](https://www.subrei.gob.cl/docs/default-source/default-document-library/lineas-directrices-espanol.pdf?sfvrsn=781d26a3_0). Finalmente, se debe indicar la respuesta que se espera por parte de la empresa.

Importante :

- Para el trámite por correo postal o en oficinas, debe descargar, completar y enviar el [formulario de](https://www.subrei.gob.cl/docs/default-source/punto-nacional-de-contacto/formulario-de-descarga-para-correo-postal.pdf?sfvrsn=77856609_2) [solicitud de instancia específica](https://www.subrei.gob.cl/docs/default-source/punto-nacional-de-contacto/formulario-de-descarga-para-correo-postal.pdf?sfvrsn=77856609_2), junto con los antecedentes que estime necesarios para respaldar su solicitud.
- Para el trámite online deberá contar con [clave de usuario del sitio web de la Subrei](https://pnc.subrei.cl/Account/Register) o con [ClaveÚnica.](/var/www/chileatiende/public/fichas/11331-obtener-la-clave-unica)

## ¿Cuál es el costo del trámite?

No tiene costo.

¿Cómo y dónde hago el trámite?

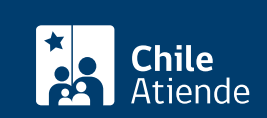

- 1. Reúna los antecedentes requeridos.
- 2. Haga clic en "ir al trámite en línea".
- 3. Una vez en el sitio web de la institución, haga clic en "ingresar al formulario".
- 4. Ingrese con su [clave de usuario del sitio web de la Subrei](https://pnc.subrei.cl/Account/Register) o con [ClaveÚnica](/var/www/chileatiende/public/fichas/11331-obtener-la-clave-unica).
- 5. Complete la información requerida y adjunte los antecedentes que considere pertinentes para respaldar la solicitud.
- 6. Haga clic en "enviar formulario".
- 7. Como resultado del trámite, habrá ingresado una solicitud para que el Punto Nacional de Contacto de Chile (PNC) revise su caso.

#### En oficina:

- 1. Descargue el [formulario de solicitud.](https://www.subrei.gob.cl/docs/default-source/punto-nacional-de-contacto/formulario-de-descarga-para-correo-postal.pdf?sfvrsn=77856609_2)
- 2. Diríjase a la oficina de partes de la Subsecretaría de Relaciones Económicas Internacionales (SUBREI), ubicada en [Bombero Salas 1345, Santiago.](https://goo.gl/maps/ZoBhYnioRR92)
- 3. Entregue el formulario y otros antecedentes que respalden la solicitud.
- 4. Como resultado del trámite, habrá ingresado una solicitud para que el Punto Nacional de Contacto de Chile (PNC) revise su caso.

#### Correo:

- 1. Descargue el [formulario de solicitud.](https://www.subrei.gob.cl/docs/default-source/punto-nacional-de-contacto/formulario-de-descarga-para-correo-postal.pdf?sfvrsn=77856609_2)
- 2. Diríjase o envíe por correo postal a la oficina de partes de la Subsecretaría de Relaciones Económicas Internacionales (SUBREI), ubicada en Bombero Salas 1345, Santiago.
- 3. Entregue el formulario y otros antecedentes que respalden la solicitud.
- 4. Como resultado del trámite, habrá ingresado una solicitud para que el Punto Nacional de Contacto de Chile (PNC) revise su caso.

#### Link de trámite en línea:

[https://www.chileatiende.gob.cl/fichas/74498-solicitud-de-instancia-especifica-ante-el-punto-nacional-de](https://www.chileatiende.gob.cl/fichas/74498-solicitud-de-instancia-especifica-ante-el-punto-nacional-de-contacto)[contacto](https://www.chileatiende.gob.cl/fichas/74498-solicitud-de-instancia-especifica-ante-el-punto-nacional-de-contacto)